Docket No. UT-053098 Declaration of Dennis Pappas December 21, 2005 Attachment B Page 1 of 8

# **Batch Hot Cut Process – V1.0**

**History Log** (Link italicized text to: Add/Replace Existing Download With Attached Batch Hot Cut (BHC) Process History Log)

# **Description**

The Batch Hot Cut (BHC) Process permits you to migrate existing analog services (e.g., Qwest Retail, Unbundled Network Element – Platform (UNE-P), or Resale) to Unbundled Local Loops (2-Wire or 4-Wire analog voice grade) in a batch mode (quantities defined below) if the current facilities can be reused. The BHC Process is also available to convert a line splitting arrangement, using UNE-P or Qwest Platform Plus (QPP) lines, to a loop splitting arrangement. Refer to the *Line Splitting PCAT* (Link italicized text to: <http://www.qwest.com/wholesale/pcat/linesplitting.html>) or Section 9.21 of the Statement of Generally Available Terms and Conditions (SGAT) for the appropriate definition of line splitting.

Before submitting BHC requests, involving analog services to Unbundled Local Loops, you are responsible for identifying whether the request is eligible for the BHC Process. For this type of BHC migration the following is applicable:

- Reuse of existing facilities
- No field dispatch required
- Minimum of 25 lines per service provider per central office per day and a maximum of 100 lines for all service providers per central office per day
- Region wide (14 states) BHC migration volumes cannot exceed 2,500 lines per day for all service providers.

Before submitting BHC requests, involving Line Splitting to Loop Splitting, you are responsible for identifying whether the request is eligible for the BHC Process. For this type of BHC migration the following is applicable:

- Reuse of existing facilities
- No field dispatch required
- Data Provider and splitter equipment remain the same
- No additional line conditioning
- Line Splitting to Loop Splitting BHC requests are included in the minimum of 25 lines per service provider per central office per day and a maximum of 100 lines for all service providers per central office per day.
- Line Splitting to Loop Splitting BHC requests are included in the region wide (14 states) BHC migration volumes that cannot exceed 2,500 lines per day for all service providers

The BHC service interval can be found in the Service Interval Guide (SIG). (Link blue text to: [http://www.qwest.com/wholesale/guides/sig/index.html\)](http://www.qwest.com/wholesale/guides/sig/index.html)

#### **Integrated Digital Loop Carrier (IDLC) as a Modified Batch**

Existing analog services provisioned over IDLC are not eligible for the BHC process because dispatch of a field technician is required. However, a modified batch process can be used to transition analog services currently provisioned over IDLC. A modified batch cut must be made up exclusively of lines currently provisioned over IDLC. Prior to issuing your request, the facility type should be verified by you via Loop Qualification and Raw Loop Data queries. The modified batch will consist of no more than 40 IDLC lines per state per day. This is a cumulative total for all IDLC cuts for all Competitive Local Exchange Carriers (CLECs). The modified batch IDLC process is excluded from the Batch Scheduling Tool and the Statusing Tool.

For a modified IDLC batch to qualify, the following information is required on the Local Service Request (LSR):

- Coordinated Hot Cut (CHC) = Blank or N
- Requisition Type (REQTYP) = AB or BB
- Activity  $(Act) = V$  or Z
- Dispatch Required (DSPTCH) = Y
- PROJECT = IDLCBHCXXX (XXX = to Customer Carrier Name Abbreviation (CCNA)
- Special Construction Authorization (SCA) = Blank or N
- Network Channel (NC) code = LX-
- Manual Indicator (MANUAL IND) = Y
- REMARK = IDLC Batch Hot Cut, Project Number (PRN) = IDLCBHCXXX (XXX= CCNA), Dispatch required, Installation option 1CRWT

### **Availability**

BHC is available where facilities exist throughout Qwest's 14-state local service territory. (Link italicized/blue text to: <http://www.qwest.com/wholesale/pcat/territory.html>)

### **Terms and Conditions**

To request a BHC, you will need to have your Interconnection Agreement (ICA) amended to include the BHC installation offering.

### **Technical Publications**

Technical Publications section does not apply to BHC.

Docket No. UT-053098 Declaration of Dennis Pappas December 21, 2005 Attachment B Page 3 of 8

**Back to Top** 

# **Pricing**

## **Rate Structure**

Recurring charges do not apply to BHC.

Nonrecurring charges are comprised of the following rate elements:

• BHC Installation Option charges

Additional rate structure information can be found in the Statement of Generally Available Terms and Conditions (SGAT) or your Interconnection Agreement.

### **Rates**

Rates are available in Exhibit A or the specific rate sheet in your Interconnection Agreement.

## **Tariffs, Regulations and Policies**

Tariffs, regulations and policies are located in the state specific Tariffs/Catalogs/Price Lists. (Link italicized/blue text to: [http://tariffs.qwest.com:8000/\)](http://tariffs.qwest.com:8000/)

### **Optional Features**

Optional Features section does not apply to BHC.

**Back to Top** 

## **Features / Benefits**

Features/Benefits section does not apply to BHC

**Back to Top** 

# **Applications**

Applications section does not apply to BHC.

**Back to Top** 

# **Implementation**

**Back to Top** 

Docket No. UT-053098 Declaration of Dennis Pappas December 21, 2005 Attachment B Page 4 of 8

## **Prerequisites**

If you are a new CLEC and are ready to do business with Qwest, view Getting Started as a Facility-Based CLEC. (Link italicized/blue text to:

http://www.qwest.com/wholesale/clecs/clec\_index.html). If you are an existing CLEC wishing to amend your Interconnection Agreement or New Customer Questionnaire, additional information is located in the Negotiations Template Agreement. (Link italicized/blue text to: <http://www.qwest.com/wholesale/clecs/negotiations.html>)

### **Back to Top**

## **Pre-Ordering**

General pre-ordering activities are described in the Pre-Ordering Overview. (Link italicized/blue text to: http://www.qwest.com/wholesale/clecs/preordering.html)

Requirements for pre-ordering are described in Local Service Ordering Guidelines (LSOG) Pre-Order. (Link italicized/blue text to: [http://qwest.com/wholesale/clecs/lsog.html\)](http://qwest.com/wholesale/clecs/lsog.html)

Additional information regarding Appointment Scheduler functionality can be found in the *IMA User's Guide*. (Link italicized text to [http://www.qwest.com/wholesale/ima/gui/imauser.html\)](http://www.qwest.com/wholesale/ima/gui/imauser.html)

Scheduling a Batch Hot Cut is accomplished through the use of the Appointment Scheduler Tool, which will provide a system generated Appointment Confirmation (APT CON) Number for your LSR. You may request appointments for any normal business day through Appointment Scheduler. With the exception of IDLC batch identified above, the BHC is restricted to scheduling a minimum of 25 lines per service provider per central office and a maximum of 100 lines for all service providers per central office per day with an overall maximum of 2,500 lines per day region-wide (14 states).

Volume limitations are controlled by the Appointment Scheduler Tool. Additional information regarding Appointment Scheduler functionality can be found in the *IMA User's Guide*. (Link italicized text to [http://www.qwest.com/wholesale/ima/gui/imauser.html\)](http://www.qwest.com/wholesale/ima/gui/imauser.html)

Prior to issuing your BHC requests, the facility type should be verified by you via the Integrated Mediated Access (IMA) Loop Qualification and Raw Loop Data query function ((Link blue text to: http://www.qwest.com/wholesale/ima/gui/index.html). In some instances, the facilities to be reused do not qualify for the BHC Process. These include:

- End-users served by IDLC See the IDLC sub-section above.
- End-users served by a Remote Switching Unit (RSU)
- End-users accounts that contain Line Sharing

## **Ordering**

General ordering activities are described in the Ordering Overview. (Link italicized/blue text to: [http://qwest.com/wholesale/clecs/ordering.html\)](http://qwest.com/wholesale/clecs/ordering.html)

BHC service requests are submitted using the following LSOG forms:

• LSR

Docket No. UT-053098 Declaration of Dennis Pappas December 21, 2005 Attachment B Page 5 of 8

- End-User (EU)
- Directory Listing (DL)
- Loop Service (LS)
- Loop Service Number Portability (LSNP)

Field entry requirements are described in the LSOG. (Link italicized/blue text to: <http://qwest.com/wholesale/clecs/lsog.html>)

Service requests should be placed using Interconnect Mediated Access (IMA) Electronic Data Interchange (EDI) (Link italicized/blue text to:

[http://www.qwest.com/wholesale/ima/edi/index.html\)](http://www.qwest.com/wholesale/ima/edi/index.html), IMA Graphical User Interface (GUI), (Link italicized/blue text to: <http://www.qwest.com/wholesale/ima/gui/index.html>) or faxed to (888) 796- 9089.

A Design Layout Record (DLR) request is described in the IMA EDI Network Disclosure Document (Link italicized/blue text to: http://www.qwest.com/disclosures/netdisclosure409.html) or the IMA User's Guide (Link italicized/blue text to: <http://www.qwest.com/wholesale/ima/gui/imauser.html>)

The Network Channel /Network Channel Interface (NC/NCI™) codes eligible for BHC are as follows:

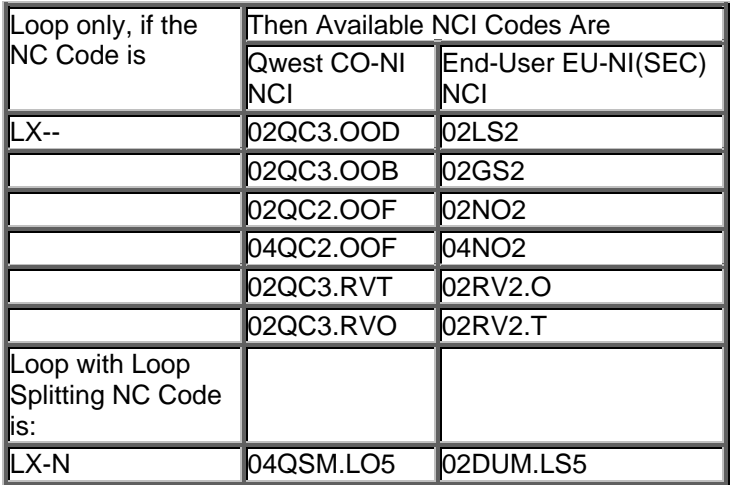

To request a BHC, the following information is required on the LSR:

- The REQTYP must be 'AB' (loop only), 'BB' (loop with number portability) or 'UB' (loop with loop Splitting)
- The ACT field must be 'V' or 'Z'.
- The DSPTCH field must be 'N' or blank.
- The CHC field must be 'B'.
- The APT CON field must contain the confirmation number presented by Appointment Scheduler.

Docket No. UT-053098 Declaration of Dennis Pappas December 21, 2005 Attachment B Page 6 of 8

- The NC field must be 'LX—' (loop only or loop with number portability) or 'LX-N' (loop with loop splitting).
- The Desired Due Date (DDD) field must equal the date associated with the APT CON presented by appointment scheduler.
- The TEST field must be 'N' or blank.
- The Expedite (EXP) field must be 'N' or blank.

**Back to Top** 

## **Provisioning and Installation**

General provisioning and installation activities are described in the Provisioning and Installation Overview. (Link italicized/blue text to: <http://www.qwest.com/wholesale/clecs/provisioning.html>)

The BHC Due Date (DD) work activities will be completed between the hours of 3:00 AM and 11:00 AM local time, Monday through Friday, excluding Holidays. The modified IDLC batch DD work activities will be done during Qwest's normal hours for installation - Monday through Friday, 8:00 AM to 5:00 PM local time, excluding holidays.

You may verify the current status of your request for a central office on an individual line by line basis via the IMA BHC Status Tool. You may use the central office and the date of the requested BHC to make your status request. The IMA BHC Status Tool will display the following:

- Status information for that specific central office
- Status information for all other central offices due to cut that day
- Initial and subsequent changes to order status
- An option to view details on a line by line basis:
	- Telephone Numbers (TNs)
	- Order numbers
	- Related order numbers
	- Connecting Facility Assignment (CFA)
	- Purchase Order Number (PON)
	- Event time stamp
	- Message indicating status for each line
	- Start time on the day of the cut
	- Completion time on the day of the cut

Docket No. UT-053098 Declaration of Dennis Pappas December 21, 2005 Attachment B Page 7 of 8

You may also obtain status information in an Excel downloadable file. For more information regarding the IMA BHC Status Tool, refer to the *IMA User's Guide*. (Link italicized text to <http://www.qwest.com/wholesale/ima/gui/imauser.html>)

You will need to have your dial tone present at your CFA by 12:00 AM. (midnight) on day one. On day two or day three, Qwest will perform pre-wiring activities. These activities include dial tone verification and Automatic Number Identification (ANI). If no dial tone is detected during prewiring, you will be notified via the IMA BHC Status Tool of the no dial tone condition. You will need to have dial tone at the CFA by 3:00 AM on the DD. If CFA changes are required, you will need to submit a supplement (SUP 3) to your LSR by 12:00 PM. (noon) on day four. If dial tone is not found on the DD, your request will be placed in jeopardy status. Other lines included on the same LSR will also be placed in jeopardy status due to the no dial tone condition. In this situation, you will need to follow standard jeopardy processes by submitting appropriate supplements.

. For BHC migrations that include Line Splitting to Loop Splitting, a Sync Test will be performed on the DD at time of cutover. Qwest will not perform Sync Testing unless you sign up for this option. For more information regarding Sync Testing refer to

[http://www.qwest.com/wholesale/pcat/collocation.html.](http://www.qwest.com/wholesale/pcat/collocation.html) If the Sync Test fails, your request will be placed in jeopardy status. Other lines included on the same LSR will also be placed in jeopardy status due to the Sync Test failure. In this situation, you will need to follow standard jeopardy processes by submitting appropriate supplements.

When the BHC DD work activities are initiated, Qwest will notify you via the IMA BHC Status Tool that those orders have been started. You will also have the option of identifying when a specific line migrated (referred to as "Trap and Trace").. Refer to your switch vendor for information regarding these capabilities. For more information regarding the IMA BHC Status Tool, see the *IMA User's Guide*. (Link italicized text to <http://www.qwest.com/wholesale/ima/gui/imauser.html>)

When the BHC DD work activities are completed or put in jeopardy, you will also be notified of the change in status via the IMA BHC Status Tool. No response on an individual line, will be considered acceptance of that line and no further action is required by you.

When a line is shown as complete in the IMA BHC Status Tool, you will have two hours to respond if a problem is encountered. If you experience a problem and do not accept the cut, you may request to have the circuit cut back to its original state. To do this, you will need to email the Qwest CLEC Coordination Center (QCCC) at **gcccbhc@qwest.com** with the Subject Line stating: "CUT BACK". Include the following information in the Email:

- "Require cutback"
- Order #
- PON
- TN

The QCCC will respond via Email when the cut back is complete. Your order will be placed in jeopardy status and other lines included on the same LSR will also be placed in jeopardy status and cut back to their original state. In this situation, you will need to follow standard jeopardy processes by submitting appropriate supplements.

Docket No. UT-053098 Declaration of Dennis Pappas December 21, 2005 Attachment B Page 8 of 8

#### **Back to Top**

#### **Maintenance and Repair**

General maintenance and repair activities are described in the Maintenance and Repair Overview. (Link italicized/blue text to:<http://www.qwest.com/wholesale/clecs/maintenance.html>)

**Back to Top** 

#### **Billing**

Customer Records and Information System (CRIS) billing is described in Billing Information – Customer Records and Information System (CRIS). (Link italicized/blue text to: [http://qwest.com/wholesale/clecs/cris.html\)](http://qwest.com/wholesale/clecs/cris.html)

#### **Training**

#### **Qwest 101: "Doing Business with Qwest"**

• (Copy and paste the Course Description text in this area) Click here to learn more about this course and to register. (Link italicized/blue text to: [http://www.qwest.com/wholesale/training/ilt\\_desc\\_qwest\\_101.html](http://www.qwest.com/wholesale/training/ilt_desc_qwest_101.html))

View additional Qwest courses by clicking on Course Catalog (Link italicized/blue text to: [http://www.qwest.com/wholesale/training/coursecatalog.html\)](http://www.qwest.com/wholesale/training/coursecatalog.html)

**Back to Top** 

## **Contacts**

Qwest contact information is located in Wholesale Customer Contacts. (List italicized/blue text to: http://www.qwest.com/wholesale/clecs/escalations.html)

**Back to Top** 

#### **Frequently Asked Questions (FAQs)**

This section is being compiled based on your feedback

#### Last Update: (month day, year)

(If any Trademark or Service Mark items were addressed in your documentation, make references to them in this location (e.g., NC/NCI™ is a Trademark of Telcordia Technologies,  $Inc.)$ 

#### META Tags:

(Insert synonyms for this product, including names the product has been previously known as, or anything that you think a customer would use to search for this page).